# **1 安装环境要求**

### **1.1 硬件环境**

处理器:英特尔酷睿i3 CPU或更高

硬盘:32G硬盘或更高

内存:2GB RAM或更高

### **1.2 软件环境**

Ubuntu 18.04+ / Debian 9+

### **1.3 网络环境**

#### **1.3.1 IP和带宽要求**

IP地址:如果所有的通话设备在局域网内,则语音对讲服务器不需要公网IP,否则需要一个公网IP地 址。

带宽:根据同时通话用户数规划,以下列出几种规模的带宽要求

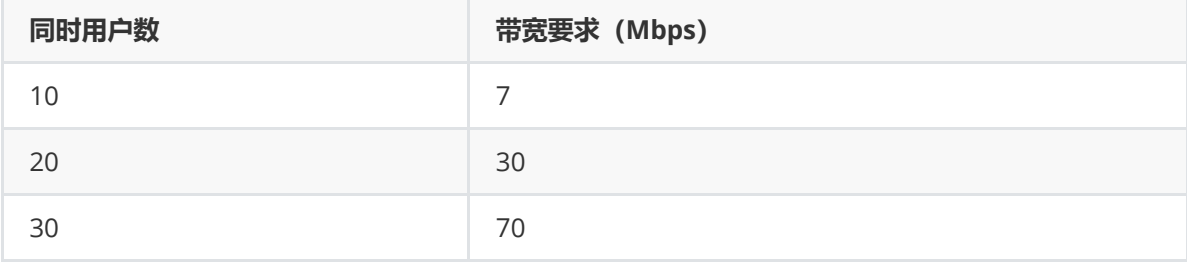

计算方式为:64kbps\*(用户数的平方-用户数)/0.8

注意:考虑到服务器的硬件及维护成本,以及后续云平台的版本更新,建议租赁云服务提供商的服 务器,如:阿里云、腾讯云、华为云等。

#### **1.3.2 端口要求**

语音对讲的设备需要通过语音对讲服务器的端口建立呼叫,因此需要把语音对讲服务器上的所有端口都 打开。

下面以腾讯云服务器打开所有端口为例,点击"防火墙">"添加规则",在源地址中输入"0.0.0.0/0",点击 "确定"后,即可打开服务器的所有端口。

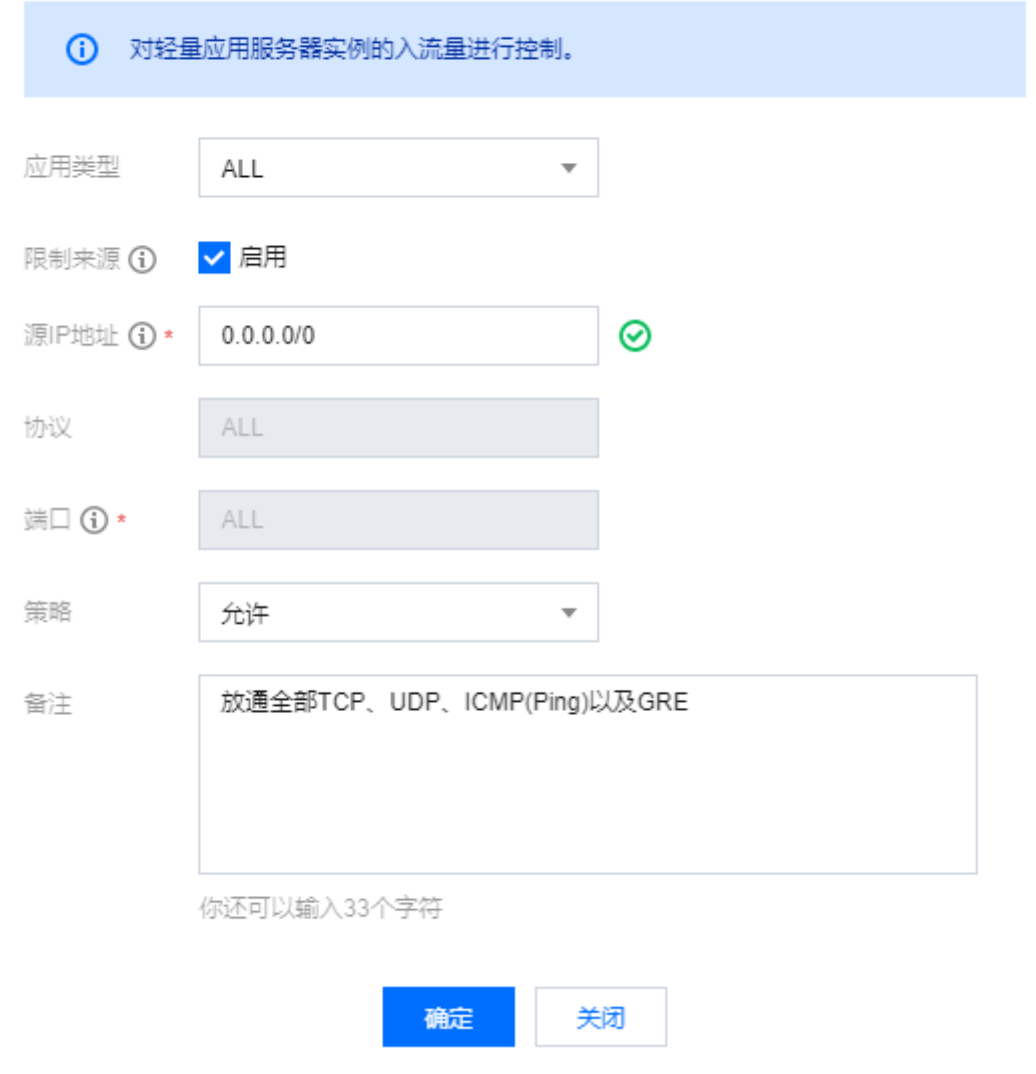

# **2 部署过程**

# **2.1登录服务器**

采用远程终端软件登录服务器,建议采用Xshell工具.

Xshell官网下载链接:<https://www.netsarang.com/zh/xshell-download/>

2.1.1下载并安装后,在新建会话属性中输入服务器IP地址,采用SSH协议通信,端口号默认为22,输入 完成后,点击[确定]按钮;

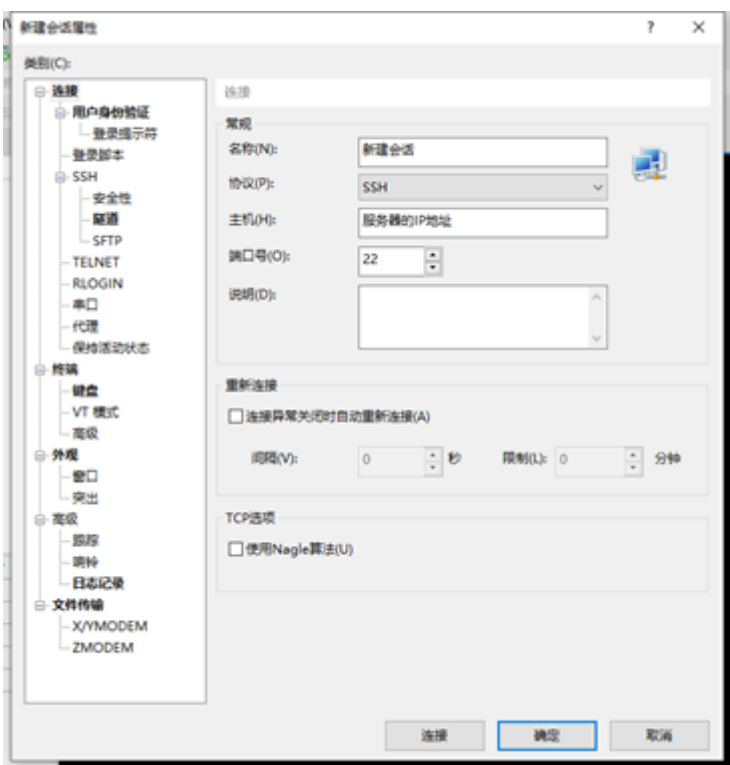

(2)在弹出的对话框中输入用户名和密码,如果非root用户,须切换到root环境后再操作。

sudo su

rooteWM-4-13-debian:

 $\overline{\phantom{a}}$ 

## **2.2 安装容器环境**

#### **2.1.1 在线安装**

如果Docker的版本在17.06或以上,则跳过这一步,可通过在终端中输入"docker version"查看当 前Docker版本号

```
curl -fsSL https://get.docker.com | bash
```
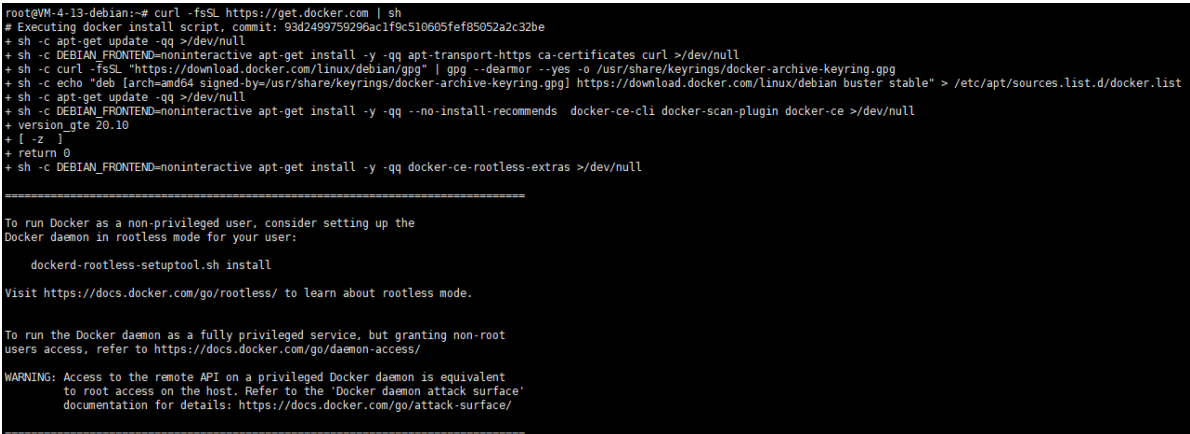

### **2.1.2 设置Docker服务自启动**

systemctl enable docker.service

root@VM-4-13-debian:~# systemctl enable docker.service Synchronizing state of docker.service with SysV service script with /lib/systemd/systemd-sysv-install.<br>Executing: /lib/systemd/systemd-sysv-install enable docker root@VM-4-13-debian:~#

#### **2.1.3 拉取通话服务器镜像**

docker pull kiloview/kvaudiosvr

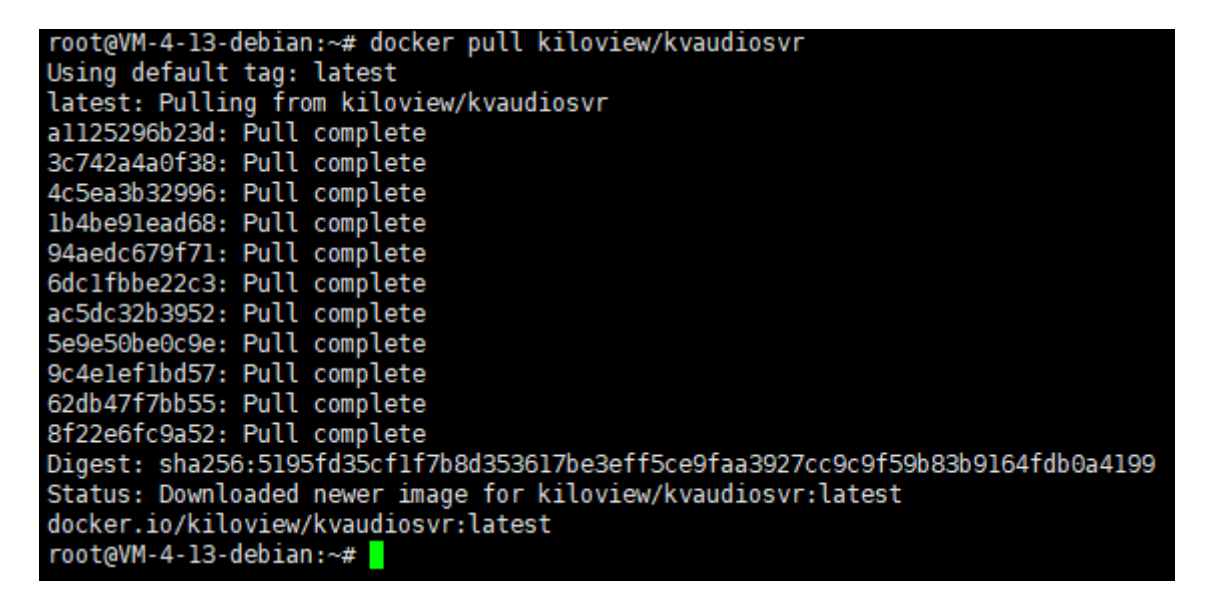

如果访问hub.docker.com较慢,可以改用下面方案:

1. 下载镜像文件

wget https://www.kiloview.com/downloads/Tools/.server/kvaudiosvr.tar

2. 解压并加载语音对讲镜像到Docker

docker load < kvaudiosvr.tar

# **2.3 创建并运行容器**

docker run -d --restart always --name kvaudiosvr --privileged=true --net=host kiloview/kvaudiosvr

```
root@VM-4-13-debian:~# docker run -d --restart always --name kvaudiosvr --privileged=true --net=host kilovi
ew/kvaudiosvr
dbf8a8aade940f1291c9ffcdce26d3d0821685600968f20183078812bc089c23
root@VM-4-13-debian:~#
```
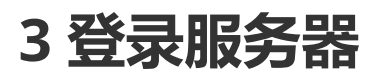

https://服务器IP:443

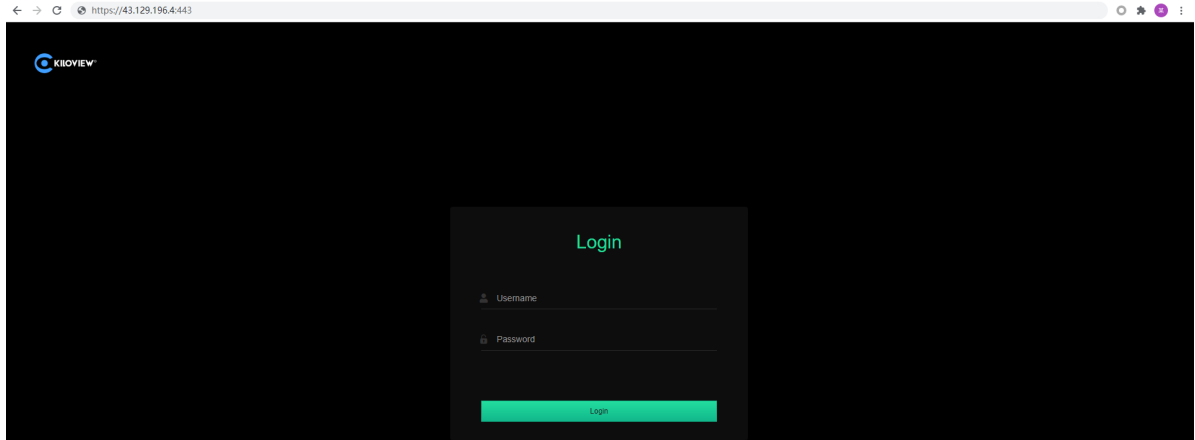

初始用户名和密码都是admin,请及时修改。